# AOS-W 8.6.0.19 Release Notes

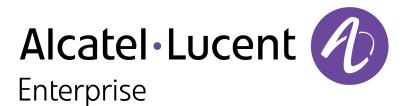

#### **Copyright Information**

Alcatel-Lucent and the Alcatel-Lucent Enterprise logo are trademarks of Alcatel-Lucent. To view other trademarks used by affiliated companies of ALE Holding, visit:

#### https://www.al-enterprise.com/en/legal/trademarks-copyright

All other trademarks are the property of their respective owners. The information presented is subject to change without notice. Neither ALE Holding nor any of its affiliates assumes any responsibility for inaccuracies contained herein. (2022)

#### **Open Source Code**

This product includes code licensed under the GNU General Public License, the GNU Lesser General Public License, and/or certain other open source licenses.

| Contents                                                                                                    | 3                                |
|----------------------------------------------------------------------------------------------------|----------------------------------|
| Revision History                                                                                                    | 4                                |
| Release Overview<br>Related Documents<br>Supported Browsers<br>Terminology Change                                                                                                    | 5<br>5                           |
| Contacting Support                                                                                                    | 6                                |
| What's New in AOS-W 8.6.0.19<br>New Features and Enhancements<br>Behavioral Changes                                                                                                    | 7                                |
| Supported Platforms in AOS-W 8.6.0.19<br>Mobility Master Platforms<br>OmniAccess Mobility Controller Platforms<br>AP Platforms                                                                                  |                                  |
| Regulatory Updates in AOS-W 8.6.0.19                                                                                                    | 11                               |
| Resolved Issues in AOS-W 8.6.0.19                                                                                                    | 12                               |
| Known Issues in AOS-W 8.6.0.19<br>Limitation<br>Known Issues                                                                                                    |                                  |
| Upgrade Procedure<br>Important Points to Remember<br>Memory Requirements<br>Backing up Critical Data<br>Upgrading AOS-W<br>Verifying the AOS-W Upgrade<br>Downgrading AOS-W<br>Before Calling Technical Support | 31<br>31<br>32<br>33<br>35<br>36 |

The following table provides the revision history of this document.

#### Table 1: Revision History

| Revision    | Change Description |
|-------------|--------------------|
| Revision 01 | Initial release.   |

This AOS-W release notes includes the following topics:

- New Features and Enhancements
- Supported Platforms
- Regulatory Updates
- Resolved Issues
- Known Issues and Limitations
- Upgrade Procedure

For a list of terms, refer Glossary.

### **Related Documents**

The following guides are part of the complete documentation for the Alcatel-Lucent user-centric network:

- AOS-W Getting Started Guide
- AOS-W User Guide
- AOS-W CLI Reference Guide
- AOS-W API Guide
- Alcatel-Lucent Mobility Master Licensing Guide
- Alcatel-Lucent Virtual Appliance Installation Guide
- Alcatel-Lucent AP Software Quick Start Guide

### **Supported Browsers**

The following browsers are officially supported for use with the AOS-W WebUI:

- Microsoft Internet Explorer 11 on Windows 7 and Windows 8
- Microsoft Edge (Microsoft Edge 38.14393.0.0 and Microsoft EdgeHTML 14.14393) on Windows 10
- Mozilla Firefox 48 or later on Windows 7, Windows 8, Windows 10, and macOS
- Apple Safari 9.0 or later on macOS
- Google Chrome 67 on Windows 7, Windows 8, Windows 10, and macOS

### **Terminology Change**

As part of advancing Alcatel-Lucent Enterprise's commitment to racial justice, we are taking a much-needed step in overhauling ALE engineering terminology to reflect our belief system of diversity and inclusion. Some legacy products and publications may continue to include terminology that seemingly evokes bias against specific groups of people. Such content is not representative of our ALE culture and moving forward, ALE will replace racially insensitive terms and instead use the following new language:

| Usage                                 | Old Language         | New Language        |
|---------------------------------------|----------------------|---------------------|
| Campus Access Points +<br>Controllers | Master-Slave         | Conductor-Member    |
| Instant Access Points                 | Master-Slave         | Conductor-Member    |
| Switch Stack                          | Master-Slave         | Conductor-Member    |
| Wireless LAN Controller               | Mobility Master      | Mobility Conductor  |
| Firewall Configuration                | Blacklist, Whitelist | Denylist, Allowlist |
| Types of Hackers                      | Black Hat, White Hat | Unethical, Ethical  |

# **Contacting Support**

Table 2: Contact Information

| Contact Center Online                      |                                              |
|--------------------------------------------|----------------------------------------------|
| Main Site                                  | https://www.al-enterprise.com                |
| Support Site                               | https://myportal.al-enterprise.com           |
| Email                                      | ebg_global_supportcenter@al-enterprise.com   |
| Service & Support Contact Center Telephone |                                              |
| North America                              | 1-800-995-2696                               |
| Latin America                              | 1-877-919-9526                               |
| EMEA                                       | +800 00200100 (Toll Free) or +1(650)385-2193 |
| Asia Pacific                               | +65 6240 8484                                |
| Worldwide                                  | 1-818-878-4507                               |

This chapter describes the features, enhancements, and behavioral changes introduced in this release.

# **New Features and Enhancements**

This topic describes the features and enhancements introduced in this release.

### Enhancement to the AAA Authentication VIA Domain Name Profile

Starting from AOS-W 8.6.0.19, it is not mandatory for users to configure the Organizational Unit(OU) of the VIA domain name profile. It is now an optional parameter and users configure a VIA domain name profile without the OU parameter.

The following command configures the VIA Domain Name profile without the OU:

```
(host) [md] (config) #aaa authentication via connection-profile "via"
(host) [md] (VIA Connection Profile "via") #dn-profile CN<CN> ORG<org> country
<country>
```

The **Configuration > Authentication > L3 Authentication > VIA Domain Name Profiles** page of the WebUI also allows users to create a VIA domain name profile without the Organizational Unit(OU).

# **Behavioral Changes**

This release does not introduce any changes in AOS-W behaviors, resources, or support that would require you to modify the existing system configurations after updating to 8.6.0.19.

This chapter describes the platforms supported in this release.

### **Mobility Master Platforms**

The following table displays the Mobility Master platforms that are supported in this release:

| Table 3: Supported Mobility | Master Platforms in AOS-W 8.6.0.19 |
|-----------------------------|------------------------------------|
|                             |                                    |

| Mobility Master<br>Family   | Mobility Master Model                              |
|-----------------------------|----------------------------------------------------|
| Hardware Mobility<br>Master | MM-HW-1K, MM-HW-5K, MM-HW-10K                      |
| Virtual Mobility Master     | MM-VA-50, MM-VA-500, MM-VA-1K, MM-VA-5K, MM-VA-10K |

### **OmniAccess Mobility Controller Platforms**

The following table displays the OmniAccess Mobility Controller platforms that are supported in this release:

| OmniAccess Mobility Controller Family                       | OmniAccess Mobility Controller Model                             |
|-------------------------------------------------------------|------------------------------------------------------------------|
| OAW-40xx Series Hardware OmniAccess Mobility<br>Controllers | OAW-4005, OAW-4008, OAW-4010, OAW-4024, OAW-4030                 |
| OAW-4x50 Series Hardware OmniAccess Mobility<br>Controllers | OAW-4450, OAW-4550, OAW-4650, OAW-4750, OAW-<br>4750XM, OAW-4850 |
| OAW-41xx Series Hardware OmniAccess Mobility<br>Controllers | OAW-4104                                                         |
| MC-VA-xxx Virtual OmniAccess Mobility Controllers           | MC-VA-50, MC-VA-250, MC-VA-1K                                    |

### **AP Platforms**

The following table displays the AP platforms that are supported in this release:

| AP Family        | AP Model             |
|------------------|----------------------|
| OAW-AP100 Series | OAW-AP104, OAW-AP105 |

#### Table 5: Supported AP Platforms in AOS-W 8.6.0.19

| AP Family            | AP Model                                                                            |
|----------------------|-------------------------------------------------------------------------------------|
| OAW-AP103 Series     | OAW-AP103                                                                           |
| OAW-AP110 Series     | OAW-AP114, OAW-AP115                                                                |
| OAW-AP130 Series     | OAW-AP134, OAW-AP135                                                                |
| OAW-AP 170 Series    | OAW-AP175AC, OAW-AP175AC-F1, OAW-AP175DC, OAW-AP175DC-F1, OAW-AP175P, OAW-AP175P-F1 |
| OAW-AP200 Series     | OAW-AP204, OAW-AP205                                                                |
| OAW-AP203H<br>Series | OAW-AP203H                                                                          |
| OAW-AP205H<br>Series | OAW-AP205H                                                                          |
| OAW-AP207 Series     | OAW-AP207                                                                           |
| OAW-AP203R<br>Series | OAW-AP203R, OAW-AP203RP                                                             |
| OAW-AP210 Series     | OAW-AP214, OAW-AP215                                                                |
| OAW-AP 220 Series    | OAW-AP224, OAW-AP225                                                                |
| OAW-AP228 Series     | OAW-AP228                                                                           |
| OAW-AP270 Series     | OAW-AP274, OAW-AP275, OAW-AP277                                                     |
| OAW-AP300 Series     | OAW-AP304, OAW-AP305                                                                |
| OAW-AP303 Series     | OAW-AP303, OAW-AP303P                                                               |
| OAW-AP303H<br>Series | OAW-AP303H                                                                          |
| OAW-AP310 Series     | OAW-AP314, OAW-AP315                                                                |
| OAW-AP318 Series     | OAW-AP210AP-318                                                                     |
| OAW-AP320 Series     | OAW-APAP-324, OAW-AP325                                                             |
| OAW-AP330 Series     | OAW-AP334, OAW-AP335                                                                |
| OAW-AP340 Series     | OAW-AP344, OAW-AP345                                                                |
| OAW-AP360 Series     | OAW-AP365, OAW-AP367                                                                |
| OAW-AP370 Series     | OAW-AP374, OAW-AP375, OAW-AP377                                                     |
| OAW-AP387            | OAW-AP387                                                                           |
| 500 Series           | OAW-AP504, OAW-AP505                                                                |

#### Table 5: Supported AP Platforms in AOS-W 8.6.0.19

| AP Family            | AP Model                |
|----------------------|-------------------------|
| 510 Series           | OAW-AP514, OAW-AP515    |
| 530 Series           | OAW-AP534, OAW-AP535    |
| 550 Series           | OAW-AP555               |
| OAW-RAP3 Series      | OAW-RAP3WN, OAW-RAP3WNP |
| OAW-RAP100<br>Series | OAW-RAP108, OAW-RAP109  |
| OAW-RAP155<br>Series | OAW-RAP155, OAW-RAP155P |

This chapter contains the Downloadable Regulatory Table (DRT) file version introduced in this release.

Periodic regulatory changes may require modifications to the list of channels supported by an AP. For a complete list of channels supported by an AP using a specific country domain, access the switch Command Line Interface (CLI) and execute the **show ap allowed-channels country-code <country-code> ap-type <ap-model>** command.

For a complete list of countries and the regulatory domains in which the APs are certified for operation, refer to the Downloadable Regulatory Table or the DRT Release Notes at https://myportal.al-enterprise.com/.

The following DRT file version is part of this release:

DRT-1.0\_84965

The following issues are resolved in this release.

| Table 6 <sup>.</sup> | Resolved Issues  | in AOS-W    | 186019   |
|----------------------|------------------|-------------|----------|
| Table 0.             | 116301760 133063 | , 11 400-11 | 0.0.0.13 |

| New Bug ID                             | Description                                                                                                    | Reported Version |
|----------------------------------------|----------------------------------------------------------------------------------------------------|------------------|
| AOS-199725                             | CoA requests sent to the cluster VRRP IP were not honoured. This issue occurred after a cluster failover. The fix ensures that the CoA requests are honoured. This issue was observed in Mobility Masters running AOS-W 8.6.0.17 or later versions.                                                                                                    | AOS-W 8.6.0.17   |
| AOS-224230                             | SMB file sharing did not work for WLAN clients that were connected to OAW-AP535 access points. The fix ensures that the SMB protocol works as expected. This issue was observed in OAW-AP535 access points running AOS-W 8.6.0.6 or later versions.                                                                                                    | AOS-W 8.6.0.6    |
| AOS-229496<br>AOS-232865<br>AOS-234432 | Some APs were unable to synchronize configurations from the managed devices. This issue occurred when PMTU was set to a value less than 1500. The fix ensures that the APs can synchronize configurations from the managed devices. This issue was observed in APs running AOS-W 8.6.0.17 or later versions.                                                                                                    | AOS-W 8.6.0.17   |
| AOS-232121                             | The <b>wipeout flash</b> command did not work as expected. The fix<br>ensures that the command removes all the data and flash backup<br>files as expected. This issue was observed in Mobility Masters<br>running AOS-W 8.10.0.0 or later versions.                                                                                                    | AOS-W 8.10.0.0   |
| AOS-235383<br>AOS-235626               | Some OAW-AP515 access points running AOS-W 8.7.1.4 crashed<br>and rebooted unexpectedly. The log files listed the reason for the<br>event as <b>Reboot reason: soft lockup at wlc_txq_free_pkt+0x5f8</b> .<br>The fix ensures that the APs work as expected.                                                                                                    | AOS-W 8.7.1.4    |
| AOS-235572                             | A few APs generated the <b>cannot stop dma</b> error. Enhancements to the wireless driver resolved the issue. This issue was observed in APs running AOS-W 8.6.0.0.0 or later versions.                                                                                                    | AOS-W 8.10.0.1   |
| AOS-235790                             | Mobility Masters running AOS-W 8.9.0.3 or later versions generated large number of DFS error message, <b>WLAN_DEBUG_DFS_</b><br><b>ALWAYS</b> . The fix ensures that the Mobility Masters do not generate the DFS error message. The fix ensures that the Mobility Masters work as expected.                                                                                                    | AOS-W 8.9.0.3    |
| AOS-235840<br>AOS-236318               | The <b>Configuration &gt; System &gt; Profiles</b> page of the WebUI did not<br>allow users to select any encryption other than <b>xSec</b> . The error<br>message, <b>Invalid Opmode combination</b> was displayed when users<br>unchecked the xSec checkbox. The fix ensures that the WebUI allows<br>users to select any encryption. This issue was observed in Mobility<br>Masters running AOS-W 8.7.1.9 or later versions. | AOS-W 8.7.1.9    |

| New Bug ID                             | Description                                                                                                    | Reported Version |
|----------------------------------------|----------------------------------------------------------------------------------------------------|------------------|
| AOS-232775                             | The session timeout returned after captive portal authentication from<br>a RADIUS server was not honored. This issue occurred when both<br>IPv4 and IPv6 addresses were associated to a single user connected<br>in split tunnel forwarding mode, and when the idle timeout value was<br>lesser than session timeout value. The fix ensures that the managed<br>devices work as expected. This issue was observed in managed<br>devices running AOS-W 8.9.0.2 or later versions. | AOS-W 8.9.0.2    |
| AOS-235220                             | The <b>Maintenance &gt; Software Management</b> page of the WebUI did<br>not display the entire list of clusters. This issue occurred when the<br>cluster name or hostname was changed. The fix ensures that the<br>WebUI displays the entire list of clusters. This issue was observed in<br>managed devices running AOS-W 8.6.0.17 or later versions.                                                                                                    | AOS-W 8.6.0.17   |
| AOS-235720                             | The entries of AWDL protocol flooded the IDS table and hence, IDS was not able to detect threats until the AWDL entries ageout. The fix ensures that the AWDL entries do not reach the IDS table. This issue was observed in Mobility Masters running AOS-W 8.3.0.0 or later versions.                                                                                                    | AOS-W 8.3.0.0    |
| AOS-236462                             | A few OAW-RAPs went down unexpectedly. This issue occurred<br>when the IP address of the AP was changed. The fix ensures that the<br>OAW-RAPs work as expected. This issue was observed in OAW-<br>RAPs running AOS-W 8.5.0.13 or later versions.                                                                                                    | AOS-W 8.5.0.13   |
| AOS-225135<br>AOS-229451<br>AOS-235115 | Clients connected to APs were unable to send or receive data<br>packets from the APs. This issue occurred when the ACL changes<br>were not updated on the APs. The fix ensures that the clients are able<br>to send or receive data packets from the APs. This issue was<br>observed in APs running AOS-W 8.6.0.9 or later versions.                                                                                                    | AOS-W 8.6.0.9    |
| AOS-226455<br>AOS-235410<br>AOS-236978 | The <b>show datapath netdest-id</b> command did not display any output.<br>The fix ensures that the command displays the correct output. This<br>issue was observed in managed devices running AOS-W 8.6.0.17 or<br>later versions.                                                                                                    | AOS-W 8.6.0.17   |
| AOS-226579                             | Some APs running AOS-W 8.6.0.13 or later versions generated multiple error messages, <b>ofa_gsm_event_user_process: port not found:1</b> . The fix ensures that APs work as expected.                                                                                                    | AOS-W 8.6.0.13   |
| AOS-227324                             | The <b>ofc_cli_agent</b> process crashed on Mobility Masters running AOS-W 8.6.0.13 or later versions. This issue occurred when the <b>show openflow-controlller ports</b> command was executed. The fix ensures that the Mobility Masters work as expected.                                                                                                    | AOS-W 8.6.0.13   |
| AOS-228318                             | Some OAW-AP535 access points running AOS-W 8.6.0.10 or later versions crashed unexpectedly. The log files listed the reason for the event as Firmware Assert - PC: 0x4b1ce6dc, ar_wal_tx_de.c:68 Assertion 0 failedparam0 :zero. This issue occurred when,                                                                                                    | AOS-W 8.6.0.10   |
|                                        | <ul> <li>there was continuous bi-directional traffic flow in a mixed-client</li> </ul>                                                                                                    |                  |
|                                        | network.                                                                                                    |                  |
|                                        | <ul> <li>the channels were busy.</li> <li>The fix ensures that the APs work as expected,</li> </ul>                                                                                                    |                  |
|                                        | Duplicates: AOS-228322, AOS-228362, AOS-230888, AOS-234857,<br>AOS-228848, and AOS-234635                                                                                                    |                  |

#### Table 6: Resolved Issues in AOS-W 8.6.0.19

| New Bug ID                             | lew Bug ID Description                                                                                                    |                |
|----------------------------------------|----------------------------------------------------------------------------------------------------|----------------|
| AOS-144672<br>AOS-233036               | A few managed devices were stuck, clients were unable to pass<br>traffic, and new clients were unable to connect to the managed<br>devices. This issue occurred when more than 255 users were<br>connected to the OAW-RAP in bridge mode; and when RADIUS<br>accounting was enabled. The fix ensures that the managed devices<br>work as expected. This issue was observed in managed devices<br>running AOS-W 8.3.0.0 or later versions.                                          | AOS-W 8.6.0.11 |
| AOS-205192                             | The channels configured using the <b>Configuration &gt; System &gt;</b><br><b>Profiles &gt; All Profiles &gt; AP &gt; Regulatory Domain</b> profile page of the<br>WebUI did not take effect. The fix ensures that the channel configured<br>using WebUI takes effect and works as expected. This issue was<br>observed in Mobility Masters running AOS-W 8.7.0.0 or later<br>versions.                                                                                            | AOS-W 8.7.0.0  |
| AOS-208957<br>AOS-229568<br>AOS-232888 | Some APs were stuck in ID flag. The fix ensures that the APs are not stuck in ID flag. This issue was observed in APs running AOS-W 8.6.0.10 or later versions.                                                                                                    | AOS-W 8.6.0.10 |
| AOS-224523<br>AOS-224762               | The <b>logging source-interface</b> command did not work as expected.<br>The fix ensures that the command works as expected. This issue was<br>observed in stand-alone switches running AOS-W 8.7.1.3 or later<br>versions.                                                                                                    | AOS-W 8.7.1.3  |
| AOS-227557                             | Some managed devices running AOS-W 8.7.1.5 or later versions in a cluster setup incorrectly used the IP address of the Mobility Master as the NAS IP address. This issue occurred after a cluster live upgrade. The fix ensures that the managed devices use the correct NAS IP address.                                                                                                    | AOS-W 8.7.1.5  |
| AOS-228104                             | <ul> <li>A few OAW-AP535 access points running AOS-W 8.6.0.16 or later versions crashed unexpectedly. The log files listed the reason for the event as Firmware Assert - PC : 0x4b1ce6dc, whal_reset.c:943</li> <li>Assertion (wait &lt; wait_timeout) failedparam0. This issue occurred when,</li> <li>there was continuous bi-directional traffic flow in a mixed-client network.</li> <li>channels were busy</li> <li>The fix ensures that the APs work as expected.</li> </ul> | AOS-W 8.6.0.16 |
| AOS-228397                             | The client match unsupported list was removed after a reboot of the Mobility Master. The fix ensures that the client match unsupported list is available after a reboot of the Mobility Master. This issue was observed in Mobility Masters running AOS-W 8.6.0.10 or later versions.                                                                                                    | AOS-W 8.6.0.10 |
| AOS-228462                             | The <b>show airmatch debug schedule switch-info</b> command did not display any output. This issue occurred when there were more than 120 switches connected in the network. The fix ensures that the <b>show airmatch debug schedule switch-info</b> command works as expected. This issue was observed in Mobility Masters running AOS-W 8.6.0.10 or later versions.                                                                                                    | AOS-W 8.6.0.10 |

| New Bug ID                             | Description                                                                                                    | Reported Version |  |
|----------------------------------------|----------------------------------------------------------------------------------------------------|------------------|--|
| AOS-230169                             | DS-230169 The firewall cp deny rule failed to deny traffic for cluster CoA VRRP addresses. The fix ensures that the firewall cp deny rule denies traffic as expected. This issue was observed in managed devices running AOS-W 8.0.0.0 or later versions in a cluster setup.                                                                                                    |                  |  |
| AOS-230957<br>AOS-234528<br>AOS-235240 | Mobility Master Hardware Appliance running AOS-W 8.9.0.1 or later versions was unable to monitor and provision managed devices and /tmp folder was fully utilized. The fix ensures that the Mobility Master Hardware Appliance works as expected.                                                                                                    | AOS-W 8.9.0.1    |  |
| AOS-231225                             | Stations were unable to associate to the APs. The fix ensures that stations connect to APs. This issue was observed in APs running AOS-W 8.7.1.4 or later versions.                                                                                                    | AOS-W 8.7.1.4    |  |
| AOS-231326                             | Some managed devices running AOS-W 8.7.1.7 or later versions crashed and rebooted unexpectedly. The log files listed the reason for this event as <b>Reboot Cause: Kernel Panic (Intent:cause:register 12:86:b0:2)</b> . This issue occurred due to socket buffer corruption. The fix ensures that the managed devices work as expected. Duplicates: AOS-231256, AOS-233583, AOS-233673, AOS-231372                                                                     | AOS-W 8.7.1.7    |  |
| AOS-231770                             | Some clients were unable to pass traffic due to high memory utilization. The fix ensures that the clients can pass traffic. This issue was observed in APs running AOS-W 8.7.0.0 or later versions.                                                                                                    | AOS-W 8.9.0.2    |  |
| AOS-231859                             | OmniVista 3600 Air Manager displayed an incorrect number of clients connected to the Mobility Master. This issue occurred when AMON stats messages were not sent for OAW-RAP wired users. The fix ensures that the OmniVista 3600 Air Manager displays the correct number of clients connected to the Mobility Master. This issue was observed in Mobility Masters running AOS-W 8.6.0.0 or later versions.                                                             | AOS-W 8.7.1.6    |  |
| AOS-232014                             | During the EST enrollment process, a dummy private key was<br>generated and stored as a plain text. The fix ensures that the dummy<br>key file is removed from the flash. This issue was observed in APs<br>running AOS-W 8.7.1.6 or later versions.                                                                                                    | AOS-W 8.7.1.6    |  |
| AOS-232277                             | Some managed devices running AOS-W 8.7.1.5 or later versions displayed incorrect timestamp for the NTP server. However, the Mobility Master displayed the correct timestamp. The fix ensures that the managed devices display correct timestamp for NTP servers.                                                                                                    | AOS-W 8.7.1.5    |  |
| AOS-232311                             | The user table did not list the entries of L3 connected clients and hence, clients were unable to pass traffic. Also, the netdestination configuration was not synchronized between the <b>authmgr</b> and <b>sapm</b> processes. This issue was observed when ValidUser ACL was configured for bridge mode clients. The fix ensures that the users are able to pass traffic. This issue was observed in stand-alone switches running AOS-W 8.6.0.10 or later versions. | AOS-W 8.6.0.10   |  |
| AOS-232493                             | The entries of blacklisted clients were not synchronized between the managed devices. The fix ensures that the entries are synchronized between the managed devices. This issue was observed in managed devices running AOS-W 8.6.0.15 or later versions in a cluster setup.                                                                                                    | AOS-W 8.6.0.15   |  |

| New Bug ID                             | Description                                                                                                    | Reported Version |
|----------------------------------------|----------------------------------------------------------------------------------------------------|------------------|
| AOS-232643                             | Clients that did not support the AMPDU aggregation faced periodic downstream traffic disruption. Enhancements to the wireless driver resolved the issue. This issue was observed in APs running AOS-W8.6.0.0 or later versions.                                                                                                    | AOS-W 8.7.1.0    |
| AOS-233188<br>AOS-233811<br>AOS-234844 | Some managed devices were unable to come up using ZTP. This issue occurred when the Master IP configuration was not available. The fix ensures that the managed devices are able to come up using ZTP. This issue was observed in managed devices running AOS-W 8.7.1.7 or later versions.                                                                                                    | AOS-W 8x.7.1.7   |
| AOS-233199                             | When clients moved between UAC and S-UAC, the details of the active and dormant stations were not displayed in the output of the <b>show ap association</b> and <b>show ap association dormant</b> commands. The fix ensures that the managed devices display the details of the active and dormant stations. This issue was observed in managed devices running AOS-W 8.7.1.9 or later versions in a cluster setup. | AOS-W 8.7.1.9    |
| AOS-233518                             | Some AP-635 access points running AOS-W 8.0.0.0 or later versions crashed unexpectedly. The log files listed the reason for event as <b>Reboot caused by kernel panic: Take care of the TARGET</b><br><b>ASSERT first (:Excep :0 Exception detected Thread name :</b><br><b>WLAN_SCHED0)</b> . The fix ensures that the APs work as expected.                                                                        | AOS-W 8.9.0.3    |
| AOS-233766                             | IPsec flapping was observed between primary and secondary<br>Mobility Masters in a certificate-based Layer 3 redundancy<br>deployment. The fix ensures that there is no IPsec flapping. This<br>issue is observed in Mobility Masters running AOS-W 8.6.0.9 or later<br>versions.                                                                                                    | AOS-W 8.6.0.9    |
| AOS-234082                             | Some OAW-AP535 access points running AOS-W 8.7.1.9 or later versions crashed unexpectedly. The log files listed the reason of the event as <b>kernel panic: Take care of the TARGET ASSERT first (ar_wal_tx_seq.c:3041 Assertion)</b> . The fix ensures that the APs work as expected.                                                                                                    | AOS-W 8.7.1.9    |
| AOS-234329                             | Some OAW-AP515 access points running AOS-W 8.7.1.6 or later versions crashed and rebooted unexpectedly. The log file listed the reason for the reboot as <b>PC is at asap_set_wmm+0x5d4</b> . The fix ensures that the APs work as expected.                                                                                                    | AOS-W 8.7.1.6    |
| AOS-234477                             | Instead of scanning at scheduled intervals, radios were incorrectly scanned every 10 seconds. The fix ensures that the radios are scanned at the configured time intervals. This issue was observed in APs running AOS-W 8.4.0.0 or later versions                                                                                                    | AOS-W 8.4.0.0    |
| AOS-235257                             | The <b>AP sapd</b> process crashed on managed devices running AOS-W 8.7.1.7 or later versions. This issue occurred when a hotspotter attack was detected. The fix ensures that the managed devices work as expected.                                                                                                    | AOS-W 8.7.1.7    |

| New Bug ID                             | Description                                                                                                    | Reported Version   |
|----------------------------------------|----------------------------------------------------------------------------------------------------|--------------------|
| AOS-228056                             | Users were unable to delete the configured time range either through<br>the <b>no time-range</b> command or through the <b>Configuration &gt; Roles</b><br><b>and Policies &gt; <role> &gt; Time Range</role></b> field of the WebUI. The fix<br>ensures that the users are able to delete the configured time range.<br>This issue was observed in managed devices running AOS-W 8.6.0.9<br>or later versions.                  | AOS-W 8.6.0.9      |
| AOS-228714                             | APs located in different geographical locations were incorrectly<br>present in the same AirMatch partition. This issue occurred when<br>interferers with same MAC address was present at different<br>geographical locations. The fix ensures that the APs in different<br>geographical locations are not present in the same AirMatch partition.<br>This issue was observed in APs running AOS-W 8.6.0.14 or later<br>versions. | AOS-W 8.6.0.14     |
| AOS-231218<br>AOS-232924<br>AOS-235193 | High CPU utilization was observed in the <b>pptpd</b> process of stand-<br>alone switches running AOS-W 8.5.0.0-FIPS or later versions. This<br>issue occurred because the FIPS version did not support the <b>pptpd</b><br>process. The fix ensures support for the <b>pptpd</b> process.                                                                                                    | AOS-W 8.5.0.0-FIPS |
| AOS-232130                             | iOS native VPN with EAP authentication did not work on managed devices running AOS-W 8.0.0.0 or later versions. The fix ensures that the iOS native VPN with EAP authentication works as expected.                                                                                                    | AOS-W 8.9.0.1      |
| AOS-232874                             | The WebUI did not work on standby Mobility Masters running AOS-W 8.7.1.8 or later versions. The fix ensures that the WebUI works on standby Mobility Masters.                                                                                                    | AOS-W 8.7.1.7      |
| AOS-229263                             | Some OAW-AP325 access points running AOS-W 8.7.1.6 or later versions crashed unexpectedly. The log files listed the reason for the event as PC is at aruba_am_tx_pkt_handler_data_<br>ol+0xe60/0x1b44 and aruba_am_tx_pkt_handler_data_<br>ol+0xe48/0x1b44. The fix ensures that the APs work as expected.                                                                                                    | AOS-W 8.7.1.6      |
| AOS-232997                             | Some managed devices running AOS-W 8.7.1.9 or later versions were stuck after an upgrade and the <b>aaa</b> process crashed. The issue occurred due to memory corruption. The fix ensures that the managed devices work as expected.                                                                                                    | AOS-W 8.7.1.9      |
| AOS-232462                             | Some managed devices running AOS-W 8.6.0.10 or later versions crashed and rebooted unexpectedly. The log files listed the reason for the event as <b>Reboot Cause: Reboot Cause: Nanny rebooted</b><br>machine - fpapps process died (Intent:cause:register<br>34:86:50:60). This issue occurred due to memory corruption. The fix ensures that the managed devices work as expected.                                            | AOS-W 8.6.0.10     |
| AOS-233108                             | A few clients faced performance issues when the Time to Wake feature was enabled in the AP for wireless clients. Enhancements to the wireless driver resolved the issue. This issue was observed in OAW-AP515 access points running AOS-W 8.8.0.0 or later versions.                                                                                                    | AOS-W 8.8.0.0      |
| AOS-233926                             | Some OAW-AP535 access points running AOS-W 8.7.1.9 or later versions crashed and rebooted unexpectedly. The log files listed the reason for the event as <b>kernel panic: Take care of the TARGET ASSERT first (ERR_MACTX_CBF_SS_PER_USER:0 Ucode Asserted).</b> The fix ensures that the APs work as expected.                                                                                                    | AOS-W 8.7.1.9      |

#### Table 6: Resolved Issues in AOS-W 8.6.0.19

| New Bug ID                             | Description                                                                                                    | Reported Version |
|----------------------------------------|----------------------------------------------------------------------------------------------------|------------------|
| AOS-234202                             | Some OAW-AP535 access points running AOS-W 8.7.1.9 or later versions crashed and rebooted unexpectedly. The log files listed the reason for the event as <b>kernel panic: Take care of the TARGET ASSERT first (wal_soc_dev_hw.c:667 Assertion)</b> . The fix ensures that the APs work as expected.                                | AOS-W 8.7.1.9    |
| AOS-234819<br>AOS-235085               | Some OAW-RAPs running AOS-W 8.6.0.9 or later versions did not broadcast BSSIDs and were stuck in AM mode. The fix ensures that the OAW-RAPs work as expected.                                                                                                    | AOS-W 8.6.0.9    |
| AOS-235063                             | An error message, Invalid data: Static FW CP ACL cannot be deleted was displayed when users tried to delete the custom ACL. The fix ensures that the error message is not displayed when users delete the custom ACL. This issue was observed in managed devices running AOS-W 8.7.1.9 or later versions.                           | AOS-W 8.7.1.9    |
| AOS-228013<br>AOS-235944               | Some managed devices were unresponsive and were unable to receive data traffic. This issue occurred when the encryption of data packets failed due to invalid cipher and hash modes. The fix ensures that the managed devices work as expected. This issue was observed in managed devices running AOS-W 8.6.0.9 or later versions. | AOS-W 8.6.0.9    |
| AOS-226800<br>AOS-229670               | The name of the cluster profile changed after a reboot. Hence, the managed devices were unable to form a cluster. The fix ensures that the cluster profile name does not change after a reboot. This issue was observed in OAW-4450 switches running AOS-W 8.5.0.13 or later versions in a cluster setup.                           | AOS-W 8.5.0.13   |
| AOS-233411<br>AOS-234524<br>AOS-235363 | Some APs running AOS-W 8.6.0.17 or later versions crashed and rebooted unexpectedly. The log files listed the reason for the event as <b>Reboot caused by kernel panic: Rebooting the AP because of FW ASSERT</b> . The fix ensures that the APs work as expected.                                                                  | AOS-W 8.6.0.17   |

This chapter describes the known issues and limitations observed in this release.

# Limitation

Following are the limitations observed in this release:

### Port-Channel Limitation in OAW-4850 switches

On OAW-4850 switches with all the member ports of each port-channel configured from the same NAE (Network Acceleration Engine), if one of the member ports experiences link flap either due to a network event or a user driven action, the rest of the port-channels also observe the link flap for less than a second.

### No Support for Unique Local Address over IPv6 Network

The IPv6 addresses for interface tunnels do not accept unique local addresses.

# **Known Issues**

Following are the known issues observed in this release.

| Table 7: Known | Issues in AOS-W 8.6.0.19 |
|----------------|--------------------------|
|----------------|--------------------------|

| New Bug ID               | Old Bug<br>ID | Description                                                                                                    | Reported Version |
|--------------------------|---------------|----------------------------------------------------------------------------------------------------|------------------|
| AOS-151022<br>AOS-188417 | 185176        | The output of the <b>show datapath uplink</b> command displays incorrect session count. This issue is observed in managed devices running AOS-W 8.1.0.0 or later versions.                                                                                                    | AOS-W 8.1.0.0    |
| AOS-151355               | 185602        | A few managed devices are unable to pass traffic to the<br>nexthop VPN concentrator (VPNC) using policy-based<br>routing. This issue is observed in managed devices<br>running AOS-W 8.0.1.0 or later versions.                                                                 | AOS-W 8.0.1.0    |
| AOS-155404<br>AOS-207878 | 191106        | An AP is unable to establish IKE/IPsec tunnel with the managed device. This issue occurs when the AP is enrolled with EST certificates. This issue is observed in OAW-AP515 access points running AOS-W 8.5.0.0 or later versions in a Mobility Master-Managed Device topology. | AOS-W 8.6.0.4    |
| AOS-156068               | 192100        | The <b>DDS</b> process in a managed device running AOS-W 8.2.1.1 or later versions crashes unexpectedly.                                                                                                    | AOS-W 8.2.1.1    |

| New Bug ID                                           | Old Bug<br>ID | Description                                                                                                    | Reported Version |
|------------------------------------------------------|---------------|----------------------------------------------------------------------------------------------------|------------------|
| AOS-182847                                           | _             | A few users are unable to copy the WPA Passphrase<br>field and High-throughput profile to a new SSID profile<br>in the Configuration > System > Profiles > Wireless<br>LAN > SSID > <ssid_profile> option of the WebUI.<br/>This issue occurs when a new SSID profile is created<br/>from an existing SSID profile using WebUI. This issue is<br/>observed in managed devices running AOS-W 8.4.0.0 or<br/>later versions in a Mobility Master-Managed Device<br/>topology.</ssid_profile>                                                           | AOS-W 8.4.0.0    |
| AOS-184947<br>AOS-192737                             | -             | The jitter and health score data are missing from the <b>Dashboard &gt; Infrastructure &gt; Uplink &gt; Health</b> page in the WebUI. This issue is observed in Mobility Masters running AOS-W 8.4.0.4 or later versions.                                                                                                    | AOS-W 8.4.0.4    |
| AOS-185538<br>AOS-195334                             | -             | High number of EAP-TLS timeouts are observed in a managed device. This issue occurs when multiple IP addresses are assigned to each client. This issue is observed in managed devices running AOS-W 8.3.0.8 or later versions.                                                                                                    | AOS-W 8.3.0.8    |
| AOS-187672<br>AOS-213397                             | -             | Memory leak is observed in the <b>arci-cli-helper</b> process.<br>This issue is observed in Mobility Masters and managed<br>devices running AOS-W 8.3.0.6 or later versions.                                                                                                    | AOS-W 8.3.0.6    |
| AOS-188972<br>AOS-194746<br>AOS-208631<br>AOS-213627 | -             | Mobility Master displays the blacklisted clients although<br>the clients were removed from the managed device. This<br>issue is observed in Mobility Masters running AOS-W<br>8.4.0.4 or later versions in a cluster setup.                                                                                                    | AOS-W 8.4.0.4    |
| AOS-190071<br>AOS-190372                             | _             | A few users are unable to access websites when<br>WebCC is enabled on the user role. This issue occurs in<br>a Per-User Tunnel Node (PUTN) setup when the VLAN<br>of user role is in trunk mode. This issue is observed in<br>OAW-4005 switches running AOS-W 8.4.0.0.<br><b>Workaround:</b><br>Perform the following steps to resolve the issue:<br>1.Remove web category from the ACL rules and<br>apply <b>any any permit</b> policy.<br>2. Disable WebCC on the user role.<br>3. Change the VLAN of user role from trunk mode to<br>access mode. | AOS-W 8.4.0.0    |
| AOS-190621                                           | -             | WebUI does not filter the names of the APs that begin<br>with the special characters, + and %. This issue is<br>observed in managed devices running AOS-W 8.4.0.2 or<br>later versions.                                                                                                    | AOS-W 8.4.0.2    |
| AOS-192725                                           | _             | The <b>Dashboard &gt; Overview</b> page of the WebUI displays<br>incorrect number of users intermittently. This issue is<br>observed in Mobility Masters running AOS-W 8.3.0.8 or<br>later versions.<br><b>Duplicates:</b> AOS-188255, AOS-190476, AOS-190946,<br>AOS-193586, AOS-194784, AOS-196004, AOS-<br>200375, and AOS-210787                                                                                                    | AOS-W 8.3.0.8    |

| New Bug ID                             | Old Bug<br>ID | Description                                                                                                    | Reported Version |
|----------------------------------------|---------------|----------------------------------------------------------------------------------------------------|------------------|
| AOS-193184                             | -             | All L2 connected managed devices move to L3 connected state after an upgrade. This issue is observed in managed devices running AOS-W 8.5.0.2 or later versions.                                                                                                    | AOS-W 8.5.0.2    |
| AOS-193231<br>AOS-200101<br>AOS-207456 | _             | The <b>Dashboard &gt; Infrastructure &gt; Access Devices</b><br>page of the WebUI displays an error message, <b>Error</b><br><b>retrieving information</b> . This issue is observed in Mobility<br>Masters running AOS-W 8.5.0.3 or later versions.                                                                                                    | AOS-W 8.5.0.3    |
| AOS-193278<br>AOS-228782               | _             | Users are unable to bring up the VPNC after an upgrade.<br>The switch is stuck with an error message,<br><b>CONTROLLER-IP/V6 NOT SET(00:1a:1e:05:cd:28)</b> .<br>This issue is observed in Mobility Masters running AOS-<br>W 8.4.0.4 or later versions.                                                                                                    | AOS-W 8.4.0.4    |
| AOS-193560                             | _             | The number of APs that are DOWN are incorrectly<br>displayed in the <b>Dashboard &gt; Overview</b> page of the<br>WebUI. However, the CLI displays the correct status of<br>APs. This issue is observed in Mobility Masters running<br>AOS-W 8.4.0.4 or later versions.<br><b>Duplicates</b> : AOS-198565, AOS-200262, AOS-204794,<br>AOS-212249, AOS-208110, AOS-209989, and AOS-<br>212249                                                                           | AOS-W 8.4.0.4    |
| AOS-193775<br>AOS-194581<br>AOS-197372 | _             | A mismatch of AP count and client count is observed<br>between the Mobility Master and the managed device.<br>This issue is observed in Mobility Masters running AOS-<br>W 8.3.0.0 or later versions.                                                                                                    | AOS-W 8.5.0.2    |
| AOS-193883<br>AOS-197756               | _             | A few APs are unable to use DHCP IPv6 addresses and<br>option 52 for master discovery. This issue occurs when<br>APs did not clear the previous LMS entries after an<br>upgrade. This issue is observed in access points running<br>AOS-W 8.3.0.8 or later versions.<br><b>Workaround:</b> Delete the IPv4 addresses from the ap<br>system profile using the command, <b>ap system-profile</b><br>and from high availability profiles using the command,<br><b>ha.</b> | AOS-W 8.3.0.8    |
| AOS-194080                             | _             | Some managed devices display the error message,<br>Deleting a user IP=fe80::1c4d:d31f:a935:2107 with<br>flags=0x0 from the datapath that does not exist in auth<br>even if IPv6 is disabled on the managed devices. This<br>issue is observed in stand-alone switches running AOS-<br>W 8.2.2.10 or later versions.                                                                                                    | AOS-W 8.2.2.10   |
| AOS-194381                             | -             | Some managed devices lose the route-cache entries<br>and drop the VRRP IP addresses sporadically. This<br>issue is observed in managed devices running AOS-W<br>8.3.0.7 or later versions.                                                                                                    | AOS-W 8.3.0.7    |

| New Bug ID                                           | Old Bug<br>ID | Description                                                                                                    | Reported Version |
|------------------------------------------------------|---------------|----------------------------------------------------------------------------------------------------|------------------|
| AOS-194911                                           | _             | Incorrect flag output is displayed for APs configured with 802.1X authentication when the <b>show ap database</b> command is executed. This issue is observed in APs running AOS-W 8.5.0.2 or later versions.                                                                                                    | AOS-W 8.5.0.2    |
| AOS-194964                                           | _             | A few users are unable to clone configurations from an existing group to a new group in a Mobility Master. This issue is observed in Mobility Masters running AOS-W 8.4.0.1 or later versions.<br>Workaround: Execute the rf dot11a-radio-profile <profile name=""> command to change the operating mode of the AP from am-mode to ap-mode.</profile> | AOS-W 8.5.0.2    |
| AOS-195089                                           | _             | The DNS traffic is incorrectly getting classified as <b>Thunder</b> and is getting blocked. This issue occurs when the DNS traffic is blocked and peer-peer ACL is denied for users. This issue is observed in managed devices running AOS-W 8.3.0.7 or later versions.                                                                               | AOS-W 8.3.0.7    |
| AOS-195100<br>AOS-198302<br>AOS-204455<br>AOS-206735 | _             | The health status of a managed device is incorrectly displayed as <b>Poor</b> in the <b>Dashboard &gt; Infrastructure</b> page of the Mobility Master's WebUI. This issue is observed in Mobility Masters running AOS-W 8.3.0.7 or later versions.                                                                                                    | AOS-W 8.3.0.7    |
| AOS-195177                                           | _             | Some managed devices frequently generate internal system error logs. This issue occurs when the <b>sapd</b> process reads a non-existent interface. This issue is observed in OAW-4650 switches running AOS-W 8.3.0.7 or later versions.                                                                                                    | AOS-W 8.3.0.7    |
| AOS-195434                                           | _             | An AP crashes and reboots unexpectedly. The log files<br>list the reason for the event as <b>Reboot caused by kernel</b><br><b>panic: Fatal exception</b> . This issue is observed in APs<br>running AOS-W 8.5.0.0 or later versions in a Mobility<br>Master-Managed Device topology.                                                                 | AOS-W 8.5.0.2    |
| AOS-196457                                           | _             | Clients are reporting various issues in terms of<br>performance, client connectivity, and AP showing up<br>high noise floor for more than 48 hours. This issue is<br>observed in OAW-AP515 access points running AOS-W<br>8.5.0.2 or later versions.                                                                                                  | AOS-W 8.5.0.2    |
| AOS-196864                                           | _             | Although a new VLAN ID is successfully connected, the managed device displays that the VLAN ID fails with a different ID. This issue is observed when new VLANs are added and the total number of VLANs are 100/101, 200/201, 300/301 and so on. This issue is observed in managed devices running AOS-W 8.5.0.3 or later versions.                   | AOS-W 8.5.0.3    |
| AOS-196878<br>AOS-197216                             | -             | The <b>datapath</b> process crashes on a managed device.<br>The log file lists the reason for the event as <b>wlan-n09-</b><br><b>nc1.gw.illinois.edu</b> . This issue is observed in managed<br>devices running AOS-W 8.5.0.2 or later versions.                                                                                                    | AOS-W 8.5.0.2    |

| New Bug ID               | Old Bug<br>ID | Description                                                                                                    | Reported Version |
|--------------------------|---------------|----------------------------------------------------------------------------------------------------|------------------|
| AOS-197023               | _             | <ul> <li>Mobility Master sends incorrect AP regulatory-domain-profile channel changes to the managed device during the initial configuration propagation. This issue is observed in Mobility Masters running AOS-W 8.0.0.0 or later versions.</li> <li>Workaround: Perform one of the following steps to resolve the issue: <ul> <li>In the CLI, execute the <b>ap regulatory-domain-profile</b> command to create an AP regulatory-domain-profile without any channel configuration, save the changes, and later add or delete channels as desired.</li> <li>In the WebUI, create an AP regulatory-domain-profile with default channel selected, save the changes, and later add or delete channels as desired in the Configuration &gt; AP Groups page.</li> </ul> </li> </ul> | AOS-W 8.5.0.4    |
| AOS-198024               | _             | Users are unable to access any page after the fifth page<br>using the <b>Maintenance &gt; Access Point</b> page in the<br>WebUI. This issue is observed in stand-alone switches<br>running AOS-W 8.6.0.0 or later versions.                                                                                                    | AOS-W 8.6.0.0    |
| AOS-198281               | _             | The details of the <b>Up</b> time in <b>Managed network &gt;</b><br><b>Dashboard &gt; Access Points &gt; Access Points</b> table<br>does not get updated correctly. This issue is observed in<br>Mobility Masters running AOS-W 8.2.2.6 or later<br>versions.                                                                                                    | AOS-W 8.2.2.6    |
| AOS-198483               | _             | WebUI does not have an option to map the <b>rf dot11-60GHz-radio-profile</b> to an AP group. This issue is observed in Mobility Masters running AOS-W 8.5.0.4 or later versions.                                                                                                    | AOS-W 8.5.0.4    |
| AOS-198849<br>AOS-198850 | -             | Users are unable to configure 2.4 GHz radio profile in<br>the <b>Configuration &gt; System &gt; Profiles &gt; 2.4 GHz radio</b><br><b>profile</b> page and the WebUI displays an error message,<br><b>Feature is not enabled in the license.</b> This issue is<br>observed in stand-alone switches running AOS-W<br>8.5.0.3 or later versions.                                                                                                    | AOS-W 8.5.0.3    |
| AOS-198991               | _             | Users are unable to add a VLAN to an existing trunk port<br>using the <b>Configuration &gt; Interfaces &gt; VLANs</b> page of<br>the WebUI. This issue is observed in Mobility Masters<br>running AOS-W 8.6.0.1 or later versions.                                                                                                    | AOS-W 8.6.0.2    |
| AOS-199492               | _             | Some APs do not get displayed in the <b>show airgroup</b><br><b>aps</b> command output and the auto-associate policy does<br>not work as expected. This issue occurs when the<br>AirGroup domain is in distributed mode and is not<br>validated in a cluster deployment. This issue is observed<br>in managed devices running AOS-W 8.6.0.0 or later<br>versions.                                                                                                    | AOS-W 8.6.0.0    |
| AOS-200515<br>AOS-219987 | -             | The <b>DDS</b> process crashes on managed devices running AOS-W 8.3.0.10 or later versions.                                                                                                    | AOS-W 8.3.0.10   |

| New Bug ID               | Old Bug<br>ID | Description                                                                                                    | Reported Version |
|--------------------------|---------------|----------------------------------------------------------------------------------------------------|------------------|
| AOS-200733               | -             | Some APs running AOS-W 8.5.0.3 or later versions crash and reboot unexpectedly. The log file lists the reason for the event as <b>kernel page fault at virtual address 00005654, epc == c0bd7dd4, ra == c0bf95f8</b> .                                                            | AOS-W 8.5.0.3    |
| AOS-200765               | _             | Some managed devices running AOS-W 8.3.0.7 or later<br>versions in a cluster setup log the error message,<br><199804> <4844>  authmgr   cluster  gsm_auth.c,<br>auth_gsm_publish_ip_user_local_section:1011: auth_<br>gsm_publish_ip_user_local_section: ip_user_local_<br>flags. | AOS-W 8.3.0.7    |
| AOS-201042               | _             | A large number of packet drops are observed in a few<br>APs running AOS-W 8.3.0.6 or later versions. This issue<br>occurs when the AP SAP MTU datapath tunnel is set to<br>1514.                                                                                                  | AOS-W 8.3.0.6    |
| AOS-201376               | _             | The measured power, <b>Meas. Pow</b> column in the <b>show</b><br><b>ap debug ble-table</b> command does not get updated<br>when the TX power of an AP is changed. This issue is<br>observed in APs running AOS-W 8.5.0.6 or later<br>versions.                                   | AOS-W 8.5.0.6    |
| AOS-201439<br>AOS-201448 | _             | Some OAW-AP303H access points running AOS-W<br>8.5.0.5 or later versions crash and reboot unexpectedly.<br>The log file lists the reason for the event as <b>PC is at</b><br><b>skb_panic+0x5c/0x68</b> .                                                                         | AOS-W 8.5.0.5    |
| AOS-202129<br>AOS-204127 | _             | The <b>Configuration &gt; AP groups</b> page does not have the <b>Split radio</b> toggle button to enable the tri-radio feature.<br>This issue is observed in stand-alone switches running AOS-W 8.6.0.0 or later versions.                                                       | AOS-W 8.6.0.0    |
| AOS-202426<br>AOS-203652 | _             | Some 510 Series access points running AOS-W 8.6.0.4 crash and reboot unexpectedly. The log files list the reason for the event as PC is at: wlc_phy_enable_<br>hwaci_28nm+0x938 - undefined instruction: 0 [#1].                                                                  | AOS-W 8.6.0.4    |
| AOS-202552<br>AOS-203990 | _             | The <b>Dashboard &gt; Traffic Analysis &gt; AppRF</b> page of the WebUI displays <b>Unknown</b> for WLANs, Roles, and Devices. This issue is observed in Mobility Masters running AOS-W 8.3.0.0 or later versions.                                                                | AOS-W 8.3.0.0    |
| AOS-203201               | -             | A managed device is unable to download configurations<br>from the Mobility Master using VPNC. This issue is<br>observed in managed devices running AOS-W 8.2.2.6 or<br>later versions.                                                                                            | AOS-W 8.2.2.6    |
| AOS-203336               | _             | The <b>Dashboard &gt; Infrastructure &gt; Access Points</b> page<br>of the WebUI and the <b>show log</b> command display<br>different values for the last AP reboot time. This issue is<br>observed in stand-alone switches running AOS-W<br>8.5.0.5 or later versions.           | AOS-W 8.5.0.5    |

| New Bug ID                                           | Old Bug<br>ID | Description                                                                                                    | Reported Version |
|------------------------------------------------------|---------------|----------------------------------------------------------------------------------------------------|------------------|
| AOS-203438                                           | _             | The EIRP value configured using the WebUI is not visible in stand-alone switches running AOS-W 8.6.0.3 or later versions.                                                                                                    | AOS-W 8.6.0.3    |
| AOS-203614<br>AOS-209261                             | _             | The Mobility Master dashboard does not display the<br>number of APs and clients present in the network. This<br>issue is observed in Mobility Masters running AOS-W<br>8.6.0.2 or later versions.                                                                                                    | AOS-W 8.6.0.2    |
| AOS-203682                                           | _             | The <b>Dashboard &gt; WLANs</b> page of the WebUI does not<br>display the list of all the clients and APs. This issue is<br>observed in Mobility Masters running AOS-W 8.5.0.2 or<br>later versions.<br><b>Duplicates:</b> AOS-195432, AOS-195433, AOS-218290,<br>and AOS-220829                                                                                                    | AOS-W 8.6.0.15   |
| AOS-204414                                           | _             | The VLAN range configured using the <b>ntp-standalone</b><br><b>vlan-range</b> command is not correctly sent to the<br>managed devices. This issue occurs when the user<br>repeatedly modifies the VLAN range. This issue occurs<br>in Mobility Masters running AOS-W 8.0.1.0 or later<br>versions.<br><b>Workaround:</b> Delete the VLAN range configured on the<br>Mobility Master and re-configure the <b>ntp-standalone</b><br><b>vlan-range.</b> | AOS-W 8.3.0.8    |
| AOS-205319<br>AOS-206993<br>AOS-216577<br>AOS-218524 | _             | Some APs running AOS-W 8.6.0.5 or later versions crash and reboot unexpectedly. The log file lists the reason as <b>Reboot caused by kernel panic: Fatal exception in interrupt</b> .                                                                                                    | AOS-W 8.6.0.5    |
| AOS-206178                                           | _             | System logs do not display the reason why an AP has<br>shut down. This issue is observed in Mobility Masters<br>running AOS-W 8.6.0.4 or later versions.                                                                                                    | AOS-W 8.6.0.4    |
| AOS-206541                                           | _             | The <b>Maintenance &gt; Software Management</b> page does<br>not display the list of all managed devices that are part of<br>a cluster. This issue is observed in Mobility Masters<br>running AOS-W 8.5.0.8 or later versions.                                                                                                    | AOS-W 8.5.0.8    |
| AOS-206752                                           | -             | The console log of OAW-4450 switches running AOS-W 8.5.0.9 or later versions displays the ofald   sdn  ERRS ofconn_rx:476 <10.50.1.26:6633> socket read failed, err:Resource temporarily unavailable(11) message.                                                                                                    | AOS-W 8.5.0.9    |
| AOS-206795                                           | _             | A user is unable to rename a node from the Mobility<br>Master node hierarchy. This issue is observed in Mobility<br>Masters running AOS-W 8.3.0.7 or later versions.<br><b>Workaround:</b> Restart <b>profmgr</b> process to rename the<br>node.                                                                                                    | AOS-W 8.3.0.7    |
| AOS-206902<br>AOS-208241                             | _             | AirGroup users are unable to connect to Sonos<br>speakers. This issue is observed in managed devices<br>running AOS-W 8.5.0.9 or later versions.                                                                                                    | AOS-W 8.5.0.9    |

| New Bug ID                                           | Old Bug<br>ID | Description                                                                                                    | Reported Version |
|------------------------------------------------------|---------------|----------------------------------------------------------------------------------------------------|------------------|
| AOS-207006<br>AOS-215138                             | -             | APs go down and UDP 8209 traffic is sent without UDP 4500 traffic. This issue is observed in managed devices running AOS-W 8.6.0.4 or later versions.                                                                                                    | AOS-W 8.6.0.4    |
| AOS-207245                                           | -             | Some managed devices running AOS-W 8.5.0.8 or later versions crash and reboot unexpectedly. The log file lists the reason for the event as Hardware Watchdog Reset (Intent:cause:register 53:86:0:802c).                                                                                            | AOS-W 8.5.0.8    |
| AOS-207366                                           | _             | The <b>show advanced options</b> menu is not available in<br>the <b>Configuration &gt; Access Points &gt; Campus APs</b><br>page of the WebUI. This issue occurs when more than<br>one AP is selected. This issue is observed in Mobility<br>Masters running AOS-W 8.3.0.13.                        | AOS-W 8.3.0.13   |
| AOS-209888<br>AOS-224884<br>AOS-228474               | _             | The <b>Diagnostics &gt; Tools &gt; AAA Server Test</b> page of<br>the WebUI displays the <b>Authentication</b> status as <b>0</b><br>instead of <b>Authentication Successful</b> . This issue is<br>observed in managed devices running AOS-W 8.6.0.14<br>or later versions.                        | AOS-W 8.6.0.14   |
| AOS-209912                                           | _             | A few managed devices fail to filter and drop spoofed<br>ARP responses from the clients. The user entry for the<br>other IP address is present on the managed devices but<br>not in the route cache table. This issue is observed in<br>managed devices running AOS-W 8.6.0.5 or later<br>versions. | AOS-W 8.6.0.5    |
| AOS-209977                                           | -             | An SNMP query with an incorrect string fails to record<br>the offending IP address. This issue is observed in<br>managed devices running AOS-W 8.5.0.10 or later<br>versions.                                                                                                    | AOS-W 8.5.0.10   |
| AOS-210198                                           | -             | The <b>Dashboard &gt; Security &gt; Detected Radio</b> page of<br>the WebUI displays incorrect number of <b>Clients</b> . This<br>issue is observed in Mobility Masters running AOS-W<br>8.6.0.5 or later versions.                                                                                 | AOS-W 8.6.0.5    |
| AOS-209093<br>AOS-210452<br>AOS-228137<br>AOS-237034 | -             | Some managed devices running AOS-W 8.6.0.18 or later versions generate multiple AMON receiver errors.                                                                                                    | AOS-W 8.6.0.18   |
| AOS-210482                                           | -             | Some managed devices running AOS-W 8.3.0.6 or later versions display the error message, <b>Invalid set request</b> while configuring ESSID for a Beacon Report Request profile.                                                                                                    | AOS-W 8.3.0.6    |
| AOS-210992                                           | _             | The Mobility Master displays an error message, <b>Flow</b><br><b>Group delete: id not found</b> after an upgrade. This issue<br>occurs when logging levels are not configured correctly.<br>This issue is observed in Mobility Masters running AOS-<br>W 8.6.0.5 or later versions.                 | AOS-W 8.6.0.5    |

| New Bug ID                                           | Old Bug<br>ID | Description                                                                                                    | Reported Version |
|------------------------------------------------------|---------------|----------------------------------------------------------------------------------------------------|------------------|
| AOS-212038                                           | -             | The <b>show memory <process-name></process-name></b> command does<br>not display information related to the <b>dpagent</b> process.<br>This issue is observed in managed devices running<br>AOS-W 8.6.0.5 or later versions.                                                   | AOS-W 8.6.0.5    |
| AOS-212255                                           | _             | Some APs are stuck in <b>Not in Progress</b> state during cluster live upgrade. This issue is observed in managed devices running AOS-W 8.5.0.10 or later versions.                                                                                                    | AOS-W 8.5.0.10   |
| AOS-212772<br>AOS-221882                             | _             | Some IPv6 clients are unable to access websites that<br>have only IPv4 addresses. This issue is observed in<br>Mobility Masters running AOS-W 8.3.0.7 or later<br>versions.                                                                                                    | AOS-W 8.3.0.7    |
| AOS-215852                                           | _             | Mobility Masters running AOS-W 8.6.0.6 or later<br>versions log the error message, ofa:<br>07765 ofproto INFO Aruba-SDN: 1 flow_mods 28 s<br>ago (1 modifications). This issue occurs when openflow<br>is enabled and 35 seconds is configured as UCC<br>session idle timeout. | AOS-W 8.6.0.6    |
| AOS-217890                                           | _             | Some managed devices running AOS-W 8.5.0.10 or later versions crash and reboot unexpectedly. The log file lists the reason for the event as, <b>Datapath timeout</b> (SOS Assert).                                                                                             | AOS-W 8.5.0.10   |
| AOS-218426                                           | -             | The status LED displays incorrect status. This issue is observed in stand-alone switches running AOS-W 8.5.0.11 or later versions.                                                                                                    | AOS-W 8.5.0.11   |
| AOS-218844<br>AOS-222351<br>AOS-227400<br>AOS-231009 | _             | A Mobility Master picks only 43% of the APs for cluster<br>CRU. This issue is observed in Mobility Masters running<br>AOS-W 8.6.0.9 or later versions.                                                                                                    | AOS-W 8.6.0.9    |
| AOS-219765<br>AOS-231995                             | _             | Some OAW-AP555 access points running AOS-W<br>8.6.0.15 or later versions crash and reboot<br>unexpectedly. The log files list the reason for the event<br>as AP-555 crashed: Take care of the TARGET<br>ASSERT first - ar_wal_tx_seq.c:3041 Assertion seq_<br>ctrl.            | AOS-W 8.7.1.7    |
| AOS-220515                                           | _             | Some managed devices running AOS-W 8.0.0.0 or later versions display the error message, <b> fpapps  filling up the default gateway configuration.</b>                                                                                                    | AOS-W 8.5.0.12   |
| AOS-220903                                           | -             | The <b>s</b> flag indicating LACP striping is not displayed in the output of the <b>show ap database long</b> command even if LLDP is enabled on two uplinks. This issue is observed in APs running AOS-W 8.6.0.8 or later versions.                                           | AOS-W 8.6.0.8    |

| New Bug ID                             | Old Bug<br>ID | Description                                                                                                    | Reported Version   |
|----------------------------------------|---------------|----------------------------------------------------------------------------------------------------|--------------------|
| AOS-222493                             | _             | The <b>AP group</b> drop-down list in the <b>Configuration &gt;</b><br><b>Access Points &gt; Campus APs</b> page of the WebUI takes<br>a long time to load the list of available AP groups. This<br>issue is observed in Mobility Masters running AOS-W<br>8.0.0.0 or later versions.                                                                               | AOS-W 8.7.1.3      |
| AOS-224463                             | -             | The RADIUS Radsec server does not work with TPM certificates on Mobility Masters running AOS-W 8.6.0.0-<br>FIPS or later versions.                                                                                                    | AOS-W 8.6.0.0-FIPS |
| AOS-225070                             | -             | The AirGroup server table incorrectly displays duplicate host names. This issue is observed in managed devices running AOS-W 8.6.0.11 or later versions.                                                                                                    | AOS-W 8.6.0.11     |
| AOS-225214                             | _             | A few managed devices incorrectly send the VPNC IP<br>address as 0.0.0.0 to the OmniVista 3600 Air Manager<br>server. This issue is observed in managed devices<br>running AOS-W 8.5.0.6 or later versions.                                                                                                    | AOS-W 8.5.0.6      |
| AOS-226017<br>AOS-231886<br>AOS-235947 | _             | The <b>airmatch_recv</b> process crashes on Mobility Masters<br>running AOS-W 8.6.0.9 or later versions. The log files list<br>the reason for the event as <b>Exceeded max number of</b><br><b>packet limit</b> .                                                                                                    | AOS-W 8.6.0.9      |
| AOS-226426                             | _             | The Mobility Master Hardware Appliances running AOS-<br>W 8.5.0.10 or later versions display the message <b>DHCP</b><br><b>WAIT</b> and the menu options are disabled. This issue<br>occurs after a reboot.                                                                                                    | AOS-W 8.5.0.10     |
| AOS-226683                             | _             | The <b>show running-config</b> command does not display<br>information about the IP RADIUS source-interface<br>loopback. However, the <b>show configuration effective</b><br><b>detail</b> command displays information about the IP<br>RADIUS source-interface loopback. This issue is<br>observed in managed devices running AOS-W 8.5.0.12<br>or later versions. | AOS-W 8.5.0.12     |
| AOS-226773                             | _             | The MAC ACLs do not work as expected when<br>OpenFlow is enabled. This issue is observed in<br>managed devices running AOS-W 8.6.0.11 or later<br>versions in a cluster setup.                                                                                                    | AOS-W 8.6.0.11     |
| AOS-227076<br>AOS-226143               | _             | AppRF fails to classify traffic for a few applications. This issue is observed in stand-alone switches running AOS-W 8.5.0.12 or later versions.                                                                                                    | AOS-W 8.5.0.12     |
| AOS-227258                             | _             | The <b>Dashboard &gt; Overview</b> page of the WebUI displays<br>the status of 2.4 GHz radio even when 2.4 GHz radio is<br>disabled in the rf dot11g-radio-profile. This issue is<br>observed in managed devices running AOS-W 8.6.0.9 or<br>later versions.                                                                                                    | AOS-W 8.6.0.9      |
| AOS-227458                             | -             | Some managed devices running AOS-W 8.6.0.10 or later versions log multiple <b>DHCP-RELAY</b> and <b>Cannot find Probe</b> syslog messages.                                                                                                    | AOS-W 8.6.0.10     |

| New Bug ID                             | Old Bug<br>ID | Description                                                                                                    | Reported Version |
|----------------------------------------|---------------|----------------------------------------------------------------------------------------------------|------------------|
| AOS-228356                             | _             | The <b>detect-wireless-hosted-network</b> and <b>protect-<br/>wireless-hosted-network</b> parameters of the <b>ids</b><br><b>unauthorized-device-profile</b> command does not work<br>as expected in stand-alone switches running AOS-W<br>8.6.0.13 or later versions.                                                           | AOS-W 8.6.0.13   |
| AOS-229474<br>AOS-229582<br>AOS-229990 | _             | The <b>show ap database flags</b> command does not filter<br>the output based on the specified flags. This issue is<br>observed in Mobility Masters running AOS-W 8.6.0.15 or<br>later versions.                                                                                                    | AOS-W 8.6.0.15   |
| AOS-229948                             | _             | The <b>Configuration &gt; Access Points</b> page of the WebUI does not display the list of available APs. Also, the number of available APs differs between the WebUI and CLI. This issue is observed in Mobility Masters running AOS-W 8.6.0.9 or later versions.<br>Duplicates: AOS-226909, AOS-230436, AOS-231548, AOS-232192 | AOS-W 8.6.0.9    |
| AOS-230375                             | _             | Mobility Master fails to push the mapping configuration<br>of the web server certificate to the managed devices.<br>This issue is observed in Mobility Masters running AOS-<br>W 8.0.1.0 or later versions.                                                                                                    | AOS-W 8.0.1.0    |
| AOS-230475<br>AOS-231207               | _             | API enforcement issues are observed when DPI and<br>WebCC rules coexist. This issue is observed in<br>managed devices running AOS-W 8.6.0.13 or later<br>versions.                                                                                                    | AOS-W 8.6.0.13   |
| AOS-230508                             | _             | A few APs crash and reboot unexpectedly. The log files<br>list the reason for the event as <b>kernel page fault at</b><br><b>virtual address 0000000, epc == 8017d554, ra ==</b><br><b>c005e32c</b> . This issue is observed in APs running AOS-<br>W 8.5.0.8 or later versions.                                                 | AOS-W 8.5.0.8    |
| AOS-232475                             | _             | Neither the <b>no time-range</b> command nor the<br><b>Configuration &gt; Roles and Policies &gt; <role> &gt; Time</role></b><br><b>Range</b> field of the WebUI allows users to delete the<br>configured time range. This issue is observed in<br>managed devices running AOS-W 8.6.0.9 or later<br>versions.                   | AOS-W 8.6.0.9    |
| AOS-234315                             | _             | A few APs send PAPI messages to external IP<br>addresses, and the log displays a random IP address for<br>the <b>PAPI_Send failed</b> error message. This issue is<br>observed in APs running AOS-W 8.6.0.15 or later<br>versions.                                                                                               | AOS-W 8.6.0.15   |
| AOS-236920                             | _             | Users are unable to convert a few APs to OpenConfig.<br>This issue occurs when the images on the SCP server<br>are not provided the <b>Read</b> access. This issue is<br>observed in APs running AOS-W 8.6.0.18 or later<br>versions.                                                                                            | AOS-W 8.6.0.18   |

| New Bug ID                                           | Old Bug<br>ID | Description                                                                                                    | Reported Version |
|------------------------------------------------------|---------------|----------------------------------------------------------------------------------------------------|------------------|
| AOS-210329                                           | _             | Some managed devices advertise stale maxAge OSPF<br>LSA to its peers which prevents the installation of IKE<br>routes. This issue is observed in managed devices<br>running AOS-W 8.5.0.10 or later versions.                                                                                                    | AOS-W 8.5.0.10   |
| AOS-220457<br>AOS-219484<br>AOS-219343<br>AOS-220151 | -             | The <b>Configuration &gt; WLANs</b> page of the WebUI does<br>not allow users to enter new VLANs. This issue is<br>observed in Mobility Masters running AOS-W 8.5.0.8 or<br>later versions.                                                                                                    | AOS-W 8.5.0.8    |
| AOS-237815                                           | _             | <ul> <li>Mobility Masters running AOS-W 8.6.0.19 do not have sufficient free flash space. This issue occurs when the AP image files take up excessive flash space.</li> <li>Workaround:</li> <li>For Mobility Masters running AOS-W 8.6.0.17 and earlier versions, login to the switch console and remove the AP images that start with the letter N in the folder, /flash/img'x'/mswitch/sap.</li> <li>For Mobility Masters running AOS-W 8.6.0.17 and later versions, issue the dir flash command to get the list of large files in the /flash directory. And then, issue the delete filename command to remove files from the /flash/apimages directory.</li> </ul> | AOS-W 8.6.0.19   |

This chapter details software upgrade procedures. It is recommended that you schedule a maintenance window for the upgrade.

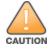

Read all the information in this chapter before upgrading your Mobility Master, managed device, or stand-alone switch.

### **Important Points to Remember**

To upgrade your managed device or Mobility Master:

- Schedule the upgrade during a maintenance window and notify your community of the planned upgrade.
   This prevents users from being surprised by a brief wireless network outage during the upgrade.
- Avoid making any changes to your network, such as configuration changes, hardware upgrades, or changes to the rest of the network during the upgrade. This simplifies troubleshooting.
- Know your network and verify the state of the network by answering the following questions:
  - How many APs are assigned to each managed device? Verify this information by navigating to the Dashboard > Access Points page in the WebUI, or by executing the show ap active or show ap database commands.
  - How are those APs discovering the managed device (DNS, DHCP Option, Broadcast)?
  - What version of AOS-W runs on your managed device?
  - Are all managed devices running the same version of AOS-W?
  - What services are used on your managed device (employee wireless, guest access, OAW-RAP, wireless voice)?
- Resolve any existing issues (consistent or intermittent) before you upgrade.
- If possible, use FTP to load AOS-W images to the managed device. FTP is faster than TFTP and offers more resilience over slow links. If you must use TFTP, ensure the TFTP server can send over 30 MB of data.
- Always upgrade the non-boot partition first. If you encounter any issue during the upgrade, you can restore the flash, and switch back to the boot partition. Upgrading the non-boot partition gives you a smoother downgrade path, if required.
- Before you upgrade to this version of AOS-W, assess your software license requirements and load any new
  or expanded licenses that you might require. For a detailed description of these new license modules, refer
  the Alcatel-Lucent Mobility Master Licensing Guide.
- Multiversion is supported in a topology where the managed devices are running the same version as the Mobility Master, or two versions lower. For example multiversion is supported if a Mobility Master is running AOS-W 8.5.0.0 and the managed devices are running AOS-W 8.5.0.0, AOS-W 8.4.0.0, or AOS-W 8.3.0.0.

### **Memory Requirements**

All Alcatel-Lucent managed devices store critical configuration data on an onboard compact flash memory module. Ensure that there is always free flash space on the managed device. Loading multiple large files such as JPEG images for RF Plan can consume flash space quickly. Following are best practices for memory management:

- Do not proceed with an upgrade unless 100 MB of free memory is available. Execute the **show memory** command to identify the available free memory. To recover memory, reboot the managed device. After the managed device comes up, upgrade immediately.
- Do not proceed with an upgrade unless the minimum flash space is available. Execute the show storage command to identify the available flash space. If the output of the show storage command indicates that there is insufficient flash memory, free some used memory. Copy any log files, crash data, or flash backups from your the managed device to a desired location. Delete the following files from the managed device to free some memory:
  - Crash data: Execute the tar crash command to compress crash files to a file named crash.tar. Use the procedures described in <u>Backing up Critical Data on page 32</u> to copy the crash.tar file to an external server. Execute the tar clean crash command to delete the file from the managed device.
  - Flash backups: Use the procedures described in <u>Backing up Critical Data on page 32</u> to back up the flash directory to a file named **flash.tar.gz**. Execute the **tar clean flash** command to delete the file from the managed device.
  - Log files: Execute the tar logs command to compress log files to a file named logs.tar. Use the procedures described in <u>Backing up Critical Data on page 32</u> to copy the logs.tar file to an external server. Execute the tar clean logs command to delete the file from the managed device.

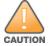

In certain situations, a reboot or a shutdown could cause the managed device to lose the information stored in its flash memory. To avoid such issues, it is recommended that you execute the **halt** command before power cycling.

#### **Deleting a File**

You can delete a file using the WebUI or CLI.

#### In the WebUI

From the Mobility Master, navigate to **Diagnostic > Technical Support > Delete Files** and remove any aging log files or redundant backups.

#### In the CLI

```
(host) #delete filename <filename>
```

# **Backing up Critical Data**

It is important to frequently back up all critical configuration data and files on the flash memory to an external server or mass storage device. You should include the following files in these frequent backups:

- Configuration data
- WMS database
- Local user database
- Licensing database
- Custom captive portal pages
- x.509 certificates
- Log files
- Flash backup

### **Backing up and Restoring Flash Memory**

You can backup and restore the flash memory using the WebUI or CLI.

#### In the WebUI

The following steps describe how to back up and restore the flash memory:

1. In the Mobility Master node hierarchy, navigate to the **Maintenance > Configuration Management > Backup** page.

2. Click Create Backup to backup the contents of the flash memory to the flashbackup.tar.gz file.

3. Click Copy Backup to copy the file to an external server.

You can copy the backup file from the external server to the flash memory using the file utility in the **Diagnostics > Technical Support > Copy Files** page.

4. To restore the backup file to the flash memory, navigate to the **Maintenance > Configuration Management > Restore** page and click **Restore**.

#### In the CLI

The following steps describe how to back up and restore the flash memory:

1. Execute the following command in the enable mode:

(host) #write memory

2. Execute the following command to back up the contents of the flash memory to the **flashbackup.tar.gz** file.

(host) #backup flash
Please wait while we take the flash backup.....
File flashbackup.tar.gz created successfully on flash.
Please copy it out of the controller and delete it when done.

Execute either of the following command to transfer the flash backup file to an external server or storage device.

```
(host) #copy flash: flashbackup.tar.gz ftp: <ftphost> <ftpusername> <ftpuserpassword>
<remote directory>
```

(host) #copy flash: flashbackup.tar.gz usb: partition <partition-number>

You can transfer the flash backup file from the external server or storage device to the flash memory by executing either of the following command:

(host) #copy tftp: <tftphost> <filename> flash: flashbackup.tar.gz

(host) #copy usb: partition <partition-number> <filename> flash: flashbackup.tar.gz

4. Execute the following command to untar and extract the **flashbackup.tar.gz** file to the flash memory.

```
(host) #restore flash
Please wait while we restore the flash backup.....
Flash restored successfully.
Please reload (reboot) the controller for the new files to take effect.
```

# Upgrading AOS-W

Upgrade AOS-W using the WebUI or CLI.

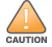

Ensure that there is enough free memory and flash space on your Mobility Master or managed device. For details, see Memory Requirements on page 31.

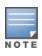

When you navigate to the **Configuration** tab in the WebUI, the managed device might display the **Error getting information: command is not supported on this platform** message. This message is displayed ccurs when you upgrade using the WebUI and navigate to the **Configuration** tab after the managed device reboots. This message disappears after clearing the Web browser cache.

### In the WebUI

The following steps describe how to upgrade AOS-W from a TFTP server, FTP server, or local file.

- 1. Download the AOS-W image from the customer support site.
- 2. Upload the AOS-W image to a PC or workstation on your network.
- 3. Validate the SHA hash for the AOS-W image:
  - a. Download the Alcatel.sha256 file from the download directory.
  - b. Load the AOS-W image to a Linux system and execute the **sha256sum <filename>** command. Alternatively, use a suitable tool for your operating system that can generate a **SHA256** hash of a file.

c. Verify that the output produced by this command matches the hash value found on the customer support site.

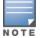

The AOS-W image file is digitally signed and is verified using RSA2048 certificates preloaded at the factory. The Mobility Master or managed device will not load a corrupted AOS-W image.

- 4. Log in to the AOS-W WebUI from the Mobility Master.
- 5. Navigate to the **Maintenance > Software Management > Upgrade** page.
  - a. Select the Local File option from the Upgrade using drop-down list.
  - b. Click Browse from the Image file name to navigate to the saved image file on your PC or workstation.
- 6. Select the downloaded image file.
- 7. Choose the partition from the Partition to Upgrade option.

8. Enable the **Reboot Controller After Upgrade** toggle switch to automatically reboot after upgrading. If you do not want to reboot immediately, disable this option.

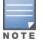

The upgrade does not take effect until reboot. If you chose to reboot after upgrade, the Mobility Master or managed device reboots automatically.

#### 9. Select Save Current Configuration.

- 10. Click Upgrade.
- 11. Click OK, when the Changes were written to flash successfully message is displayed.

### In the CLI

The following steps describe how to upgrade AOS-W from a TFTP server, FTP server, or local file.

- 1. Download the AOS-W image from the customer support site.
- 2. Open an SSH session to your Mobility Master.

3. Execute the **ping** command to verify the network connection between the Mobility Master and the SCP server, FTP server, or TFTP server.

```
(host) # ping <ftphost>
or
(host) # ping <tftphost>
or
(host) # ping <scphost>
```

4. Execute the **show image version** command to check if the AOS-W image is loaded on the flash partition. The partition number appears in the **Partition** row; **0:0** is partition 0, and **0:1** is partition 1. The active boot partition is marked as **Default boot**.

(host) #show image version

5. Execute the **copy** command to load the new image to the non-boot partition.

(host)# copy ftp: <ftphost> <ftpusername> <image filename> system: partition <0|1>
or
(host)# copy tftp: <tftphost> <image filename> system: partition <0|1>
or
(host)# copy scp: <scphost> <scpusername> <image filename> system: partition <0|1>
or
(host)# copy usb: partition <partition-number> <image filename> system: partition
<0|1>
6. Execute the show image version command to verify that the new image is loaded.
(host)# show image version
7. Reboot the Mobility Master.
(host)#reload
8. Execute the show version command to verify that the upgrade is complete.
(host)#show version

# Verifying the AOS-W Upgrade

Verify the AOS-W upgrade in the WebUI or CLI.

### In the WebUI

The following steps describe how to verify that the Mobility Master is functioning as expected:

- 1. Log in to the WebUI and navigate to the **Dashboard > WLANs** page to verify the AOS-W image version.
- 2. Verify if all the managed devices are up after the reboot.

3. Navigate to the **Dashboard > Access Points** page to determine if your APs are up and ready to accept clients.

4. Verify that the number of APs and clients are as expected.

5. Test a different type of client in different locations, for each access method used.

6. Complete a backup of all critical configuration data and files on the flash memory to an external server or mass storage facility. See <u>Backing up Critical Data on page 32</u> for information on creating a backup.

### In the CLI

The following steps describe how to verify that the Mobility Master is functioning as expected:

- 1. Log in to the CLI to verify that all your managed devices are up after the reboot.
- 2. Execute the **show version** command to verify the AOS-W image version.
- 3. Execute the **show ap active** command to determine if your APs are up and ready to accept clients.
- 4. Execute the **show ap database** command to verify that the number of APs and clients are as expected.
- 5. Test a different type of client in different locations, for each access method used.

6. Complete a backup of all critical configuration data and files on the flash memory to an external server or mass storage facility. See <u>Backing up Critical Data on page 32</u> for information on creating a backup.

# **Downgrading AOS-W**

A Mobility Master or managed device has two partitions, 0 and 1. If the upgrade fails on one of the partitions, you can reboot the Mobility Master or managed device from the other partition.

### **Pre-requisites**

Before you reboot the Mobility Master or managed device with the pre-upgrade AOS-W version, perform the following steps:

- 1. Back up your Mobility Master or managed device. For details, see Backing up Critical Data on page 32.
- 2. Verify that the control plane security is disabled.
- 3. Set the Mobility Master or managed device to boot with the previously saved configuration file.

4. Set the Mobility Master or managed device to boot from the partition that contains the pre-upgrade AOS-W version.

When you specify a boot partition or copy an image file to a system partition, Mobility Master or managed device checks if the AOS-W version is compatible with the configuration file. An error message is displayed if the boot parameters are incompatible with the AOS-W version and configuration files.

5. After switching the boot partition, perform the following steps:

- Restore the pre-upgrade flash backup from the file stored on the Mobility Master or managed device. Do
  not restore the AOS-W flash backup file.
- Do not import the WMS database.
- If the RF plan is unchanged, do not import it. If the RF plan was changed before switching the boot partition, the changed RF plan does not appear in the downgraded AOS-W version.
- If any new certificates were added in the upgraded AOS-W version, reinstall these certificates in the downgraded AOS-W version.

Downgrade AOS-W version using the WebUI or CLI.

### In the WebUI

The following steps describe how to downgrade the AOS-W version:

1. If the saved pre-upgrade configuration file is on an external FTP or TFTP server, copy the file to the Mobility Master or managed device by navigating to the **Diagnostics > Technical Support > Copy Files** page.

a. From **Select source file** drop-down list, select FTP or TFTP server, and enter the IP address of the FTP or TFTP server and the name of the pre-upgrade configuration file.

b. From **Select destination file** drop-down list, select **Flash file system**, and enter a file name (other than default.cfg).

c. Click Copy.

2. Determine the partition on which your pre-upgrade AOS-W version is stored by navigating to the **Maintenance > Software Management > Upgrade** page. If a pre-upgrade AOS-W version is not stored on your system partition, load it into the backup system partition by performing the following steps:

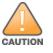

You cannot load a new image into the active system partition.

- a. Enter the FTP or TFTP server address and image file name.
- b. Select the backup system partition.
- c. Enable Reboot Controller after upgrade.

d. Click Upgrade.

3. Navigate to the **Maintenance > Software Management > Reboot** page, select **Save configuration before reboot**, and click **Reboot**.

The Mobility Master or managed device reboots after the countdown period.

4. When the boot process is complete, verify that the Mobility Master or managed device is using the correct AOS-W version by navigating to the **Maintenance > Software Management > About** page.

### In the CLI

The following steps describe how to downgrade the AOS-W version:

1. If the saved pre-upgrade configuration file is on an external FTP or TFTP server, use the following command to copy it to the Mobility Master or managed device:

(host) # copy ftp: <ftphost> <ftpusername> <image filename> system: partition 1
or

(host) # copy tftp: <tftphost> <image filename> system: partition 1

2. Set the Mobility Master or managed device to boot with your pre-upgrade configuration file.

(host) # boot config-file <backup configuration filename>

3. Execute the **show image version** command to view the partition on which your pre-upgrade AOS-W version is stored.

(host) #show image version

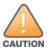

You cannot load a new image into the active system partition.

4. Set the backup system partition as the new boot partition.

(host) # boot system partition 1

5. Reboot the Mobility Master or managed device.

(host) # reload

6. When the boot process is complete, verify that the Mobility Master or managed device is using the correct AOS-W version.

(host) # show image version

# **Before Calling Technical Support**

Provide the following information when you call the Technical Support:

- The status of installation (new or existing) and recent changes to network, device, or AP configuration. If there was a configuration change, list the exact configuration steps and commands used.
- A detailed network topology including all the devices in the network with IP addresses and interface numbers.
- The make and model number of the wireless device and NIC, driver date, version, and configuration of the NIC, and the OS version including any service packs or patches.
- The logs and output of the **show tech-support** command.
- The syslog file at the time of the problem.
- The date and time when the problem first occurred. If the problem is reproducible, list the exact steps taken to re-create the problem.
- Any wired or wireless sniffer traces taken during the time of the problem.
- The device site access information.